# RSTP op de RV110W configureren Ī

## Doelstellingen

Rapid Spanning Tree Protocol (RSTP) is een netwerkprotocol dat lusvorming in het netwerk voorkomt. RSTP vormt ook welke fysieke links naar voren moeten sturen.

Het doel van dit document is om u te tonen hoe u RSTP op de RV110W router kunt configureren.

### Toepasselijke apparaten

・ RV110W

### **Softwareversie**

 $•1209$ 

### RSTP configureren

Stap 1. Meld u aan bij het hulpprogramma voor webconfiguratie en navigeer naar netwerk > LAN > RSTP, dan wordt de pagina RSTP geopend:

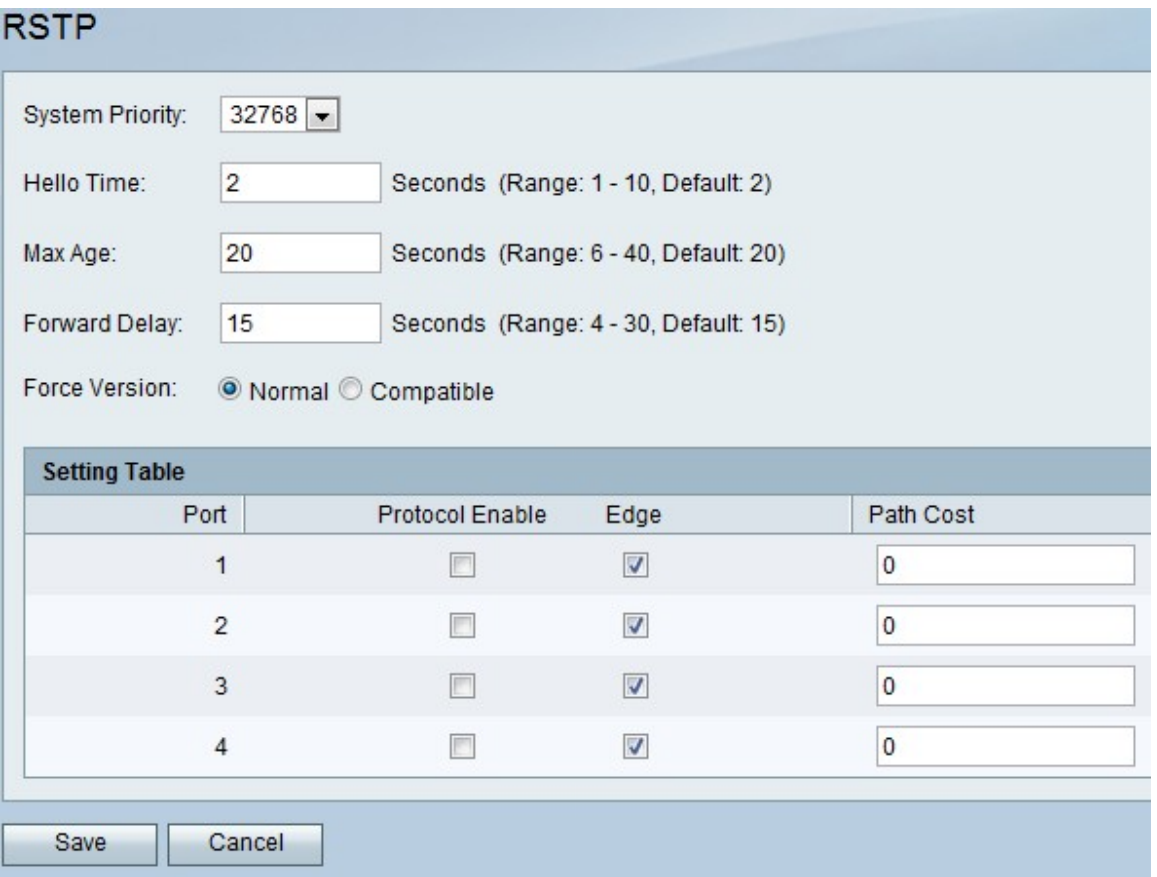

Stap 2. Kies een prioriteitsniveau in de vervolgkeuzelijst Systeemprioriteit. Hoe lager de systeemprioriteit, hoe waarschijnlijker het apparaat is om de wortel in de omspanende boom te worden. De standaard is 32768.

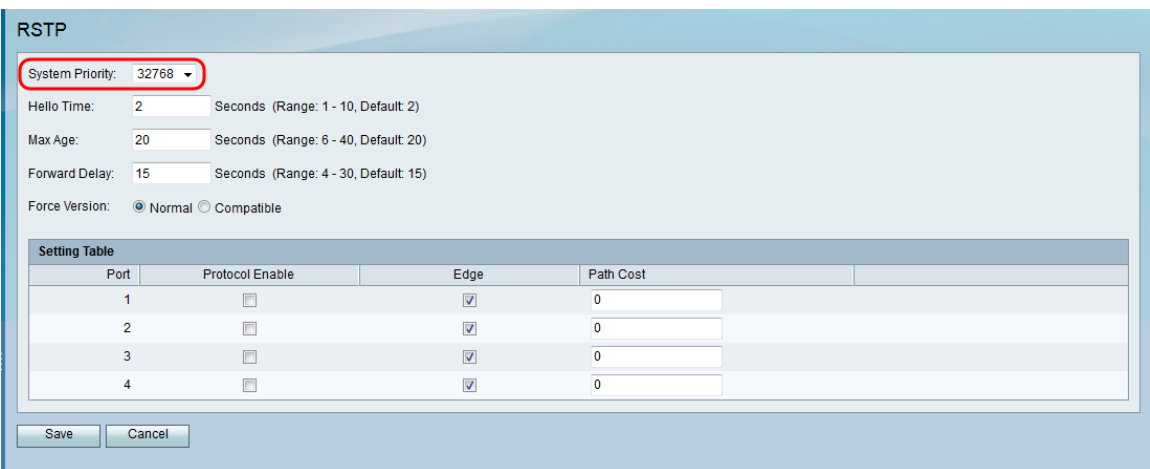

Stap 3. In het veld Hallo Time voert u de hoeveelheid tijd in die u wilt hebben voor de wortel van de omspannende boom om te wachten voordat u hallo-berichten verstuurt.

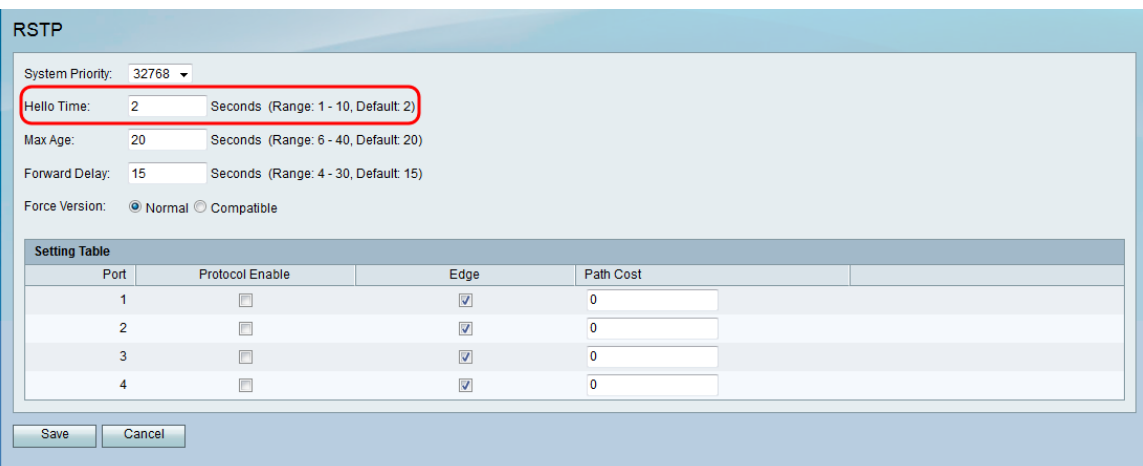

Stap 4. In het veld Max Age, typt u de hoeveelheid tijd die u voor de router wilt hebben om te wachten om een hallo-bericht te ontvangen.

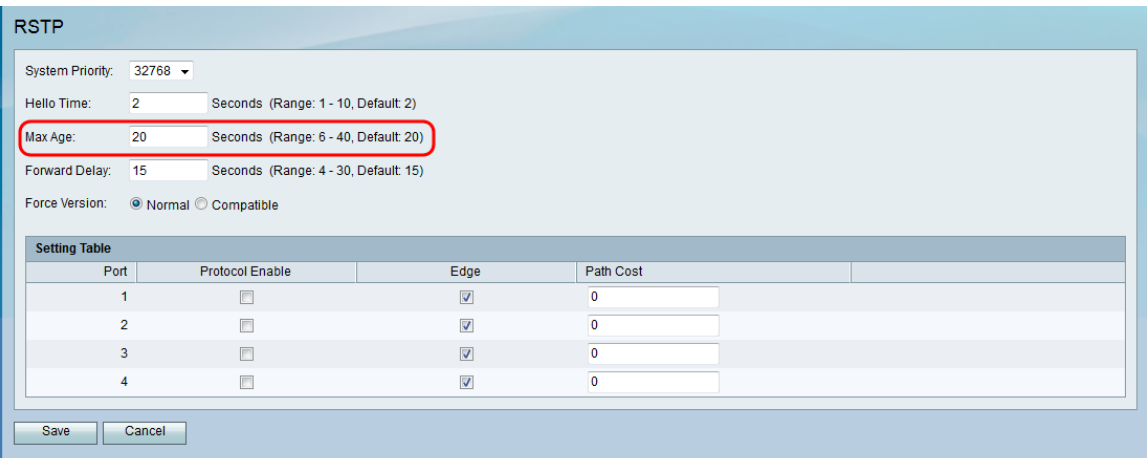

Stap 5. In het veld Voorwaartse vertraging specificeert u de hoeveelheid tijd die u wilt hebben voor een interface om te wachten tot deze van een blokkering in een verzendstaat verandert.

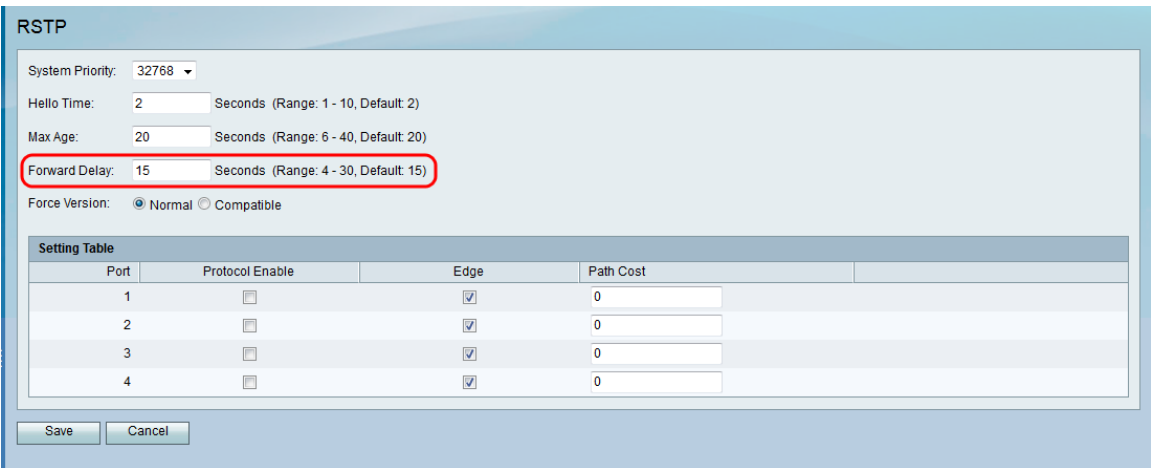

Stap 6. Selecteer in het veld Force, de gewenste standaardprotocolversie.

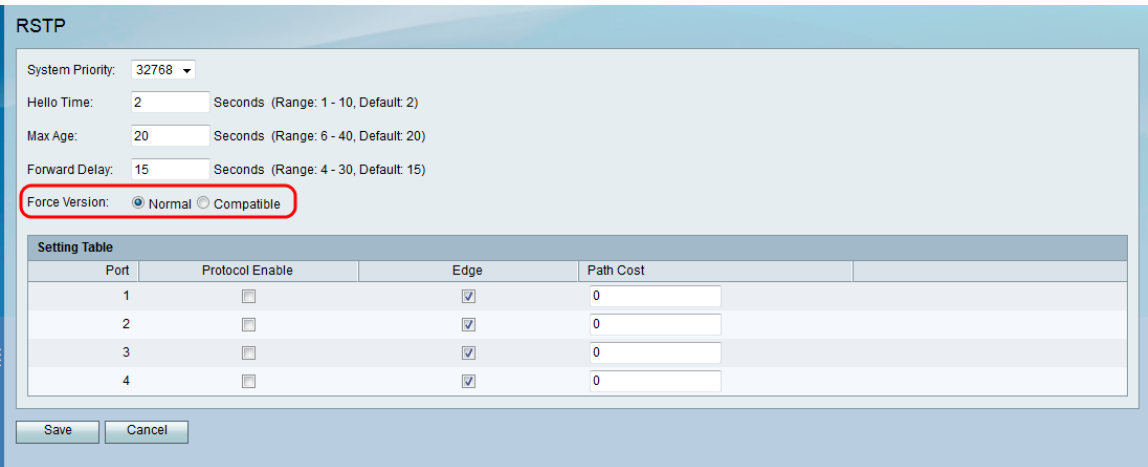

De beschikbare opties zijn als volgt gedefinieerd:

- ・ Normaal gebruikt RSTP.
- ・ Compatibel is compatibel met oude STP.

Stap 7. Configureer in de instellingstabel de volgende instellingen:

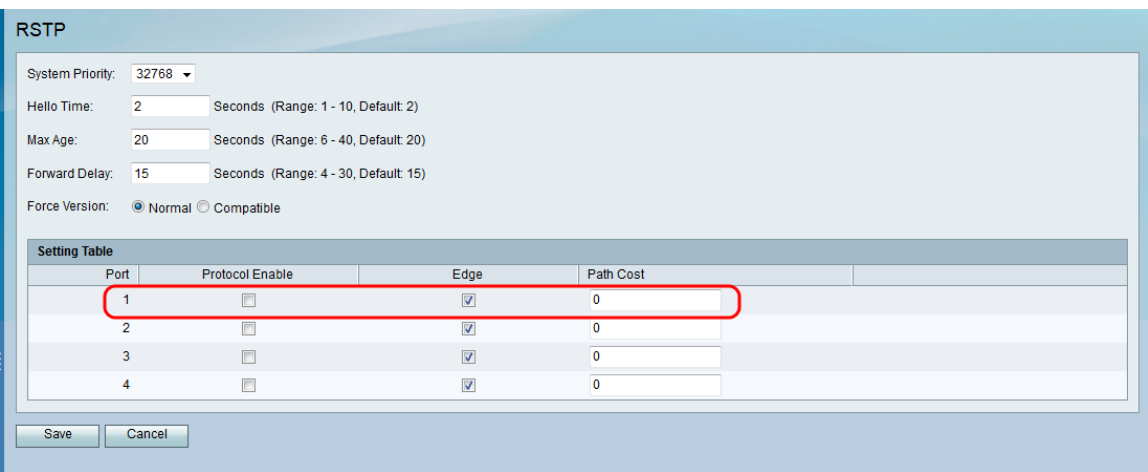

・ Protocol inschakelen — Controleer dit vakje om RSTP op de poort in te schakelen.

・ Rand - Controleer dit vakje om van de poort een randpoort te maken (eindstation). Schakel dit vakje uit om de poort een link (brug) te maken naar een ander STP-apparaat. ・ Padkosten — Voer de Padkosten voor de poort in. De cijfers tussen 2 en 2000000000 worden aanvaard.

#### Stap 8. Klik op Opslaan.

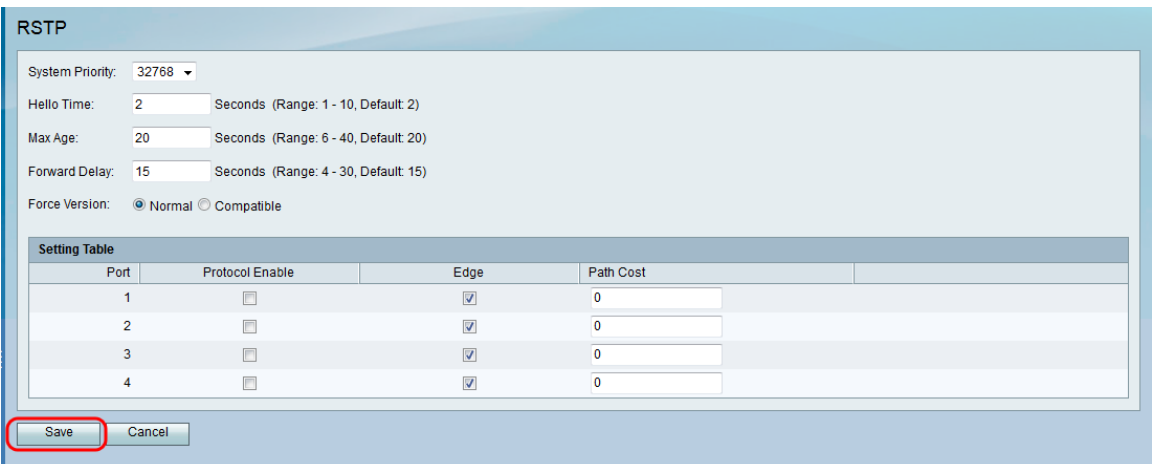